## **Closed Captions - Videos**

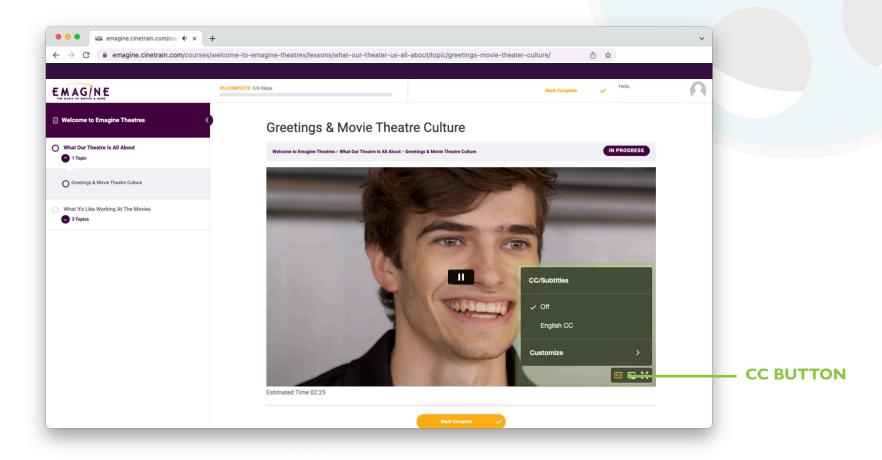

For closed captions in videos such as the Welcome Series, hover over the video. Controls will appear in the bottom right corner. Click on the CC button and select English CC to turn on closed captions.

NAVIGATING CLOSED CAPTIONS

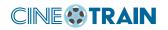

## **Closed Captions - Module Interactions**

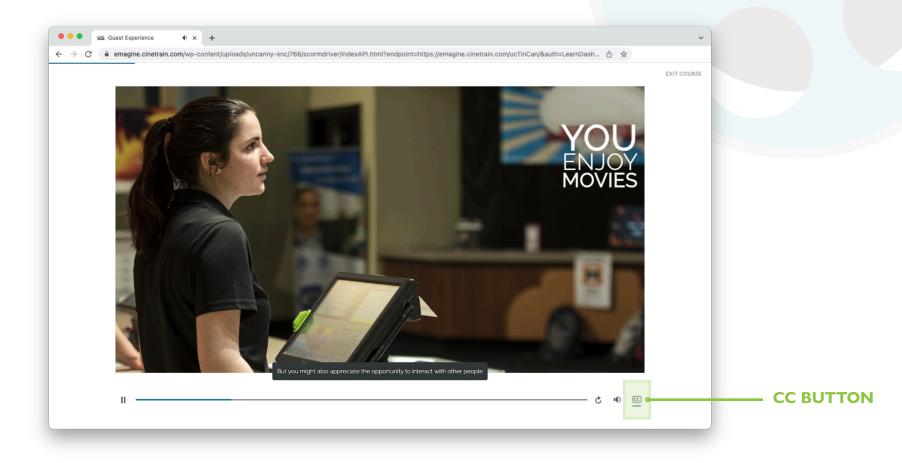

For closed captions in module interactions scroll down to view the controls underneath the player. Click on the CC button to turn on closed captions. *NOTE: this button will only appear on pieces that have voice over.* 

## NAVIGATING CLOSED CAPTIONS

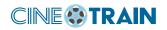

## **Closed Captions - Module Videos**

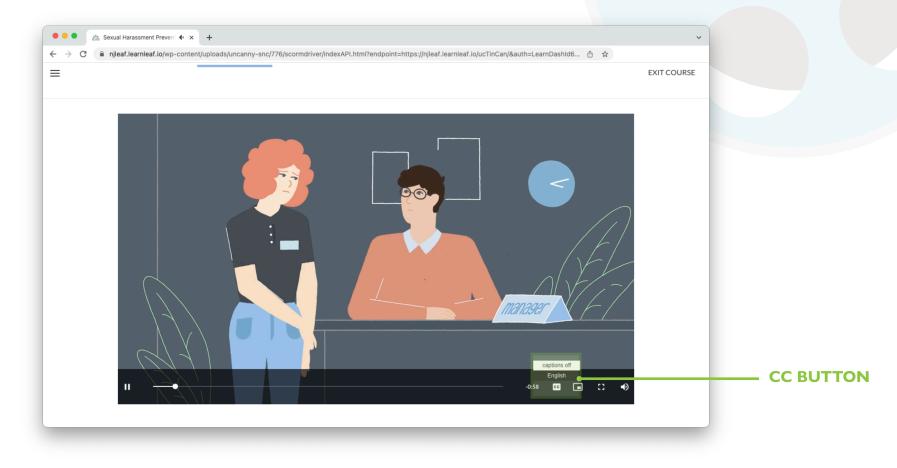

For closed captions in module videos, hover over the video. Controls will appear in the bottom right corner. Click on the CC button and select English to turn on closed captions..

NAVIGATING CLOSED CAPTIONS

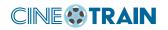